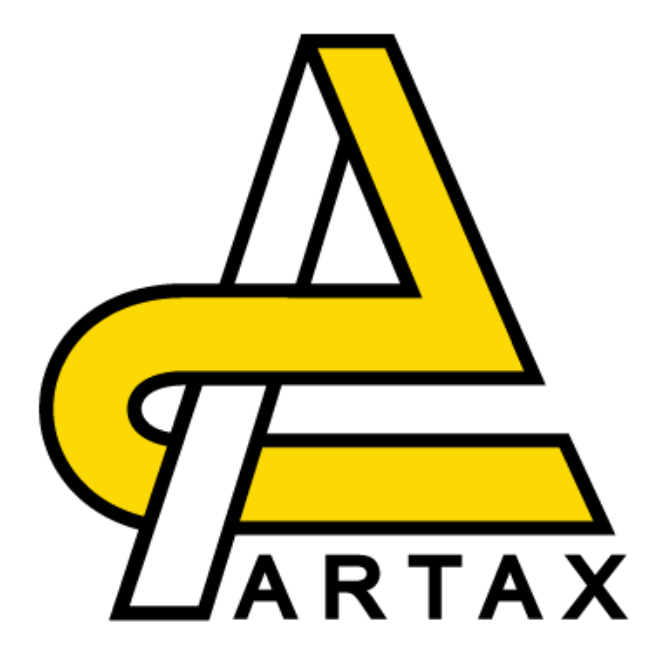

# **Masternode Setup Guide**

# **-- COMMANDS (FOR LINUX AND MAC) --**

### **What you will need:**

- 1) Local computer MS Windows 7-10
- 2) Remote server VPS
- 3) PuTTY or a VM virtual machine to configure and setup VPS
- 4) 2,500 ARTX

**Now the first thing we are going to do are a few updates to the server and install the required dependencies for the wallet to run…**

**Run these commands in order, one at a time**:

sudo apt-get update sudo apt-get upgrade sudo apt-get dist-upgrade

sudo apt-get install nano htop git sudo apt-get install software-

properties-common sudo apt-get install build-essential libtool autotools-dev pkg-config libssl-dev sudo apt-get install libboost-alldev sudo apt-get install libevent-dev sudo apt-get install libminiupnpc-dev sudo apt-get install autoconf sudo apt-get install automake sudo add-apt-repository ppa:bitcoin/bitcoin sudo apt-get update sudo apt-get install libdb4.8-dev

libdb4.8++-dev

Now that we have the server updated and all the dependencies installed let's install and

compile the Artax wallet…

Sudo git clone <http://www.github.com/Artax-Project/Artax>

cd Artax/src make -f makefile.unix USE\_UPNP=-

if you getting this error "makefile.unix:201: recipe for target 'obj/crypto/hmac\_sha256.o' failed"

cd obj mkdir crypto

 $cd$   $\ldots$ 

make -f makefile.unix USE\_UPNP=

start Artax

./artaxd

Generate private key for your masternode, then save it down, you will need it later

./artaxd masternode genkey

6h7fvJr35nGJHgh2flv517axdfdgGhgr59hjHJfdHwq55dsdqz7g

Get Artax address for your masternode

./artaxd getaccountaddress mymasternode

AsNQw6p2cQ4s5toGK4yRhzBDJ8TQDbVKjh

Send exactly 2500 to ARTX to the address above, run the command from another wallet or form the same wallet but a different address. You must ensure your masternode address has exactly 2500 balance.

./artaxd sendtoaddress "AsNQw6p2cQ4s5toGK4yRhzBDJ8TQDbVKjh" 2500 "" "" false

The last word false means do not subtract the transaction fee from the amount sent, so your masternode will have exactly 2500 ARTX

You can check to see if you have received the 2500 ARTX into your masternode address

./artaxd getreceivedbyaddress your masternode address

For security purpose, it is recommended to encrypt your wallet with password

./artaxd encryptwallet <your wallet password>

artaxd will be stopped after this command, don't worry about it, we will start it back later in this guide, don't start it right away

The next step is to add the masternode details to the Artax config file

#### cd ~/.Artax/artax.conf

Add the following settings to the end of Artax configuration file (before you input the settings, please ensure you have

your IP address on hand. And your masternode private key is required here) listen=1 staking=0 port=21526

masternode=1 masternodeaddr=<your IP address>:21527 masternodeprivkey=<your masternode private key>

Start your Artax daemon again and input your wallet password entered previously

./artaxd

./artaxd walletpassphrase <your wallet password> 999999999

Now you can start your masternode with your wallet password

./artaxd masternode start <your wallet password>

You can check if your masternode started successfully and running well with masternode list, this list should have your masternode IP address if your masternode is running

### ./artaxd masternode list

If you lazy to find your IP from masternode list, you can filter with your IP

./artaxd masternode list | grep <you IP address>

**Have questions? Not getting it right? Let us help you – come to the Artax #support channel on Discord**

**visit our discord:** 

<https://discord.gg/B7umMXY>